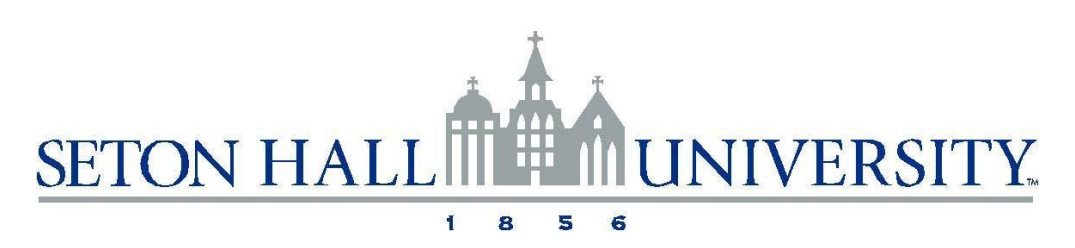

# **Grad PLUS LOAN FACTS**

## **IMPORTANT INSTRUCTIONS FOR GRADUATE PLUS LOAN BORROWERS**

Graduate degree students can borrow a Direct PLUS Loan to help cover education expenses.

The terms and conditions applicable to **PLUS** Loans for parents also apply to PLUS Loans for graduate students.

Student applicants are required to complete the *Free Application for Federal Student Aid*  (FAFSASM). In addition, before you can receive a PLUS Loan, your school must have determined your maximum eligibility for [Direct Subsidized and Unsubsidized Stafford Loans.](https://www.shu.edu/financial-aid/stafford-loans.cfm)

**Note:** Before July 1, 2010, Graduate PLUS, Loans were also made by private lenders under the Federal Family Education Loan (FFEL<sup>SM</sup>) Program. As a result of recent legislation, no further loans will be made under the FFEL Program beginning July 1, 2010. All new Graduate PLUS Loans will come directly from the U.S. Department of Education under the Direct Loan Program.

#### **Howdo I applyforaPLUSLoan?**

! The contract of the contract of the contract of the contract of the contract of the contract of the contract<br>In the contract of the contract of the contract of the contract of the contract of the contract of the contract

For a PLUS Loan, you must complete a Direct PLUS Loan Application and Master Promissory Note (MPN). The MPN is a legal document in which you promise to repay the loan and any accrued interest and fees to the Department. It also explains the terms and conditions of the loan. In most cases, one MPN can be used for loans that you receive over several years of study, although a separate Loan Request must be filed for each school year. If you previously signed an MPN to receive an FFEL PLUS loan, you will need to sign a new MPN for a Direct PLUS Loan.

#### **HowmuchcanIborrow?**

The maximum PLUS Loan amount you can borrow is your Cost Of Attendance (determined by the school) minus any other Financial Aid awarded by your school. There is no set dollar amount. Contact the Financial Aid Office or view your award package for the estimated amount you are eligible to borrow.

**The following information will guide you through the process to complete Entrance Loan Counseling and sign the Graduate PLUS electronic Master Promissory Note (Loan Agreement) required for the Grad PLUS Loan.**

## **YOU MUST FULLY COMPLETE ALL STEPS**

**Note: You will need your Department of Education FSA ID and password to complete both of the steps outlined below. This is the same ID and Passord that you use to sign your Free Application for Federal Student Aid (FAFSA). If you do not know your FSA ID or have forgotten your password, visit [www.fsaid.gov.](www.fsaid.gov)**

### **Step #1 ENTRANCE LOAN COUNSELING FOR GRADUATE PLUS BORROWERS–**

Entrance Loan Counseling is required for all Graduate PLUS borrowers. Entrance Loan Counseling will help you understand your rights and responsibilities as a Graduate PLUS loan borrower. Log into [www.studentloans.gov](http://www.studentloans.gov/) and select "Complete Loan Counseling", then select "Entrance Counseling". Be sure to click the radio button that says "I am completing entrance counseling to receive Direct Loans as a graduate or professional student".

**Step #2 ELECTRONICALLY SIGN YOUR PROMISSORY NOTE (Loan Agreement)** – Log into [www.studentloans.gov.](www.studentloans.gov) Select "Complete Loan Agreement" then select PLUS MPN for Graduate/Professional Students". The signature process is completed once you have entered your name after reviewing the terms and conditions.

Your Graduate PLUS electronic Master Promissory Note will be automatically forwarded to the Student Financial Aid Office from Direct Loans within 3-5 business days from date of signing.